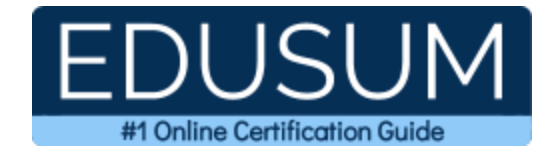

## **MICROSOFT MB-800**

Microsoft Business Central Functional Consultant Certification Questions & Answers

Exam Summary – Syllabus –Questions

**MB-800** 

<u>Microsoft Certified - Dynamics 365 Business Central Functional Consultant Associate</u> 40-60 Questions Exam - 700/1000 Cut Score - Duration of 50 minutes

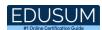

## **Table of Contents:**

| Know Your MB-800 Certification Well:                                        | 2  |
|-----------------------------------------------------------------------------|----|
| Microsoft MB-800 Business Central Functional Cons<br>Certification Details: |    |
| MB-800 Syllabus:                                                            | 3  |
| Set up Business Central (20-25%)                                            | 3  |
| Configure financials (25-30%)                                               | 4  |
| Configure sales and purchasing (10-15%)                                     | 4  |
| Perform Business Central operations (30-35%)                                | 5  |
| Microsoft MB-800 Sample Questions:                                          | 6  |
| Study Guide to Crack Microsoft Business Central                             |    |
| Functional Consultant MB-800 Exam:                                          | 10 |

## Know Your MB-800 Certification Well:

The MB-800 is best suitable for candidates who want to gain knowledge in the Microsoft Dynamics 365. Before you start your MB-800 preparation you may struggle to get all the crucial Business Central Functional Consultant materials like MB-800 syllabus, sample questions, study guide.

But don't worry the MB-800 PDF is here to help you prepare in a stress free manner.

The PDF is a combination of all your queries like-

- What is in the MB-800 syllabus?
- How many questions are there in the MB-800 exam?
- Which Practice test would help me to pass the MB-800 exam at the first attempt?

Passing the MB-800 exam makes you Microsoft Certified - Dynamics 365 Business Central Functional Consultant Associate. Having the Business Central Functional Consultant certification opens multiple opportunities for you. You can grab a new job, get a higher salary or simply get recognition within your current organization.

## Microsoft MB-800 Business Central Functional Consultant Certification Details:

| Exam Name           | Microsoft Certified - Dynamics 365 Business Central Functional<br>Consultant Associate |  |
|---------------------|----------------------------------------------------------------------------------------|--|
| Exam Code           | MB-800                                                                                 |  |
| Exam Price          | \$165 (USD)                                                                            |  |
| Duration            | 50 mins                                                                                |  |
| Number of Questions | 40-60                                                                                  |  |
| Passing Score       | 700 / 1000                                                                             |  |
| Books / Training    | MB-800T00-A: Microsoft Dynamics 365 Business Central<br>Functional Consultant          |  |
| Schedule Exam       | Pearson VUE                                                                            |  |
| Sample Questions    | Microsoft Business Central Functional Consultant Sample<br>Questions                   |  |
| Practice Exam       | Microsoft MB-800 Certification Practice Exam                                           |  |

## MB-800 Syllabus:

| Торіс                                                | Details                                                                                                    |
|------------------------------------------------------|----------------------------------------------------------------------------------------------------|
|                                                      | Set up Business Central (20-25%)                                                                                                    |
| Create and<br>configure a new<br>company             | <ul> <li>- create a new company in the on-premises version of Business<br/>Central</li> <li>- create a new company in the cloud-based version of Business<br/>Central by using Assisted Setup</li> <li>- create a new company by copying data from an existing company</li> <li>- describe the use cases and capabilities of RapidStart Services</li> <li>- create a configuration worksheet</li> <li>- describe the process for migrating data</li> <li>- create and export a configuration package</li> <li>- import and apply a configuration package</li> <li>- create journal opening balances</li> <li>- migrate on-premises data to a cloud-based version of Business</li> </ul> |
| Manage security                                      | Central<br>- validate migrated data by using trial balances<br>- create and manage user profiles<br>- set up a new user and user groups<br>- create and assign permission sets and permissions<br>- apply security filters                                                                                                    |
| Set up core app<br>functionality                     | <ul> <li>set up company information</li> <li>set up printers for on-premises and cloud-based installations</li> <li>set up report selections</li> <li>set up and use job queues</li> <li>set up email</li> <li>set up number series</li> </ul>                                                                                                    |
| Set up dimensions                                    | <ul> <li>set up dimensions and dimension values</li> <li>set up global dimensions and shortcut dimensions</li> <li>set up default dimension for a single account and for multiple accounts</li> <li>set up default dimensions for an account type</li> <li>block combinations of dimensions or dimension values</li> </ul>                                                                                                    |
| Set up and<br>manage approvals<br>by using workflows | <ul> <li>set up a purchase document approval system</li> <li>set up a sales document approval system</li> <li>set up document approvals</li> <li>set up a notification system</li> <li>set up an approval hierarchy</li> </ul>                                                                                                    |

| Торіс                                                | Details                                                                                                    |  |  |  |
|------------------------------------------------------|----------------------------------------------------------------------------------------------------|--|--|--|
| Configure financials (25-30%)                        |                                                                                                    |  |  |  |
| Set up the Finance<br>module                         | - create a fiscal year<br>- define General Ledger Setup options<br>- create accounting periods<br>- create payment terms                                                                                                    |  |  |  |
| Configure the<br>chart of accounts                   | <ul> <li>create general ledger accounts</li> <li>configure direct posting</li> <li>create account categories and subcategories</li> </ul>                                                                                                    |  |  |  |
| Set up posting<br>groups                             | <ul> <li>create specific posting groups including bank, customer, vendor,<br/>and inventory posting groups</li> <li>create general posting groups</li> <li>configure General Posting Setup</li> </ul>                                                                                                    |  |  |  |
|                                                      | <ul> <li>create journal templates</li> <li>create batches</li> <li>implement number series in journals</li> <li>set up bank accounts</li> </ul>                                                                                                    |  |  |  |
| Set up accounts<br>payables                          | <ul> <li>describe the relationship between vendors, vendor ledger entries,<br/>and detailed vendor ledger entries</li> <li>create vendor accounts</li> <li>define Purchases &amp; Payables Setup</li> <li>set up payment journals</li> <li>set up payment information for vendors</li> </ul>                                                                                                    |  |  |  |
| Set up accounts<br>receivables                       | <ul> <li>describe the relationship between customers, customer ledger<br/>entries, and detailed customer ledger entries</li> <li>create customer accounts</li> <li>define Sales &amp; Receivables Setup</li> <li>set up cash receipt journals</li> <li>set up payment registration</li> <li>set up payment information for customers</li> <li>enable customer payments through payment services</li> <li>create document sending profiles</li> </ul> |  |  |  |
| C                                                    | Configure sales and purchasing (10-15%)                                                                                                    |  |  |  |
| Set up inventory                                     | <ul> <li>create items</li> <li>set up units of measure</li> <li>create locations</li> </ul>                                                                                                    |  |  |  |
| Configure master<br>data for sales and<br>purchasing | <ul> <li>configure core customer settings including lead time, shipping<br/>agents, locations, and shipping addresses</li> <li>configure core vendor settings including order address, lead time,</li> </ul>                                                                                                    |  |  |  |

| Торіс                              | Details                                                                        |
|------------------------------------|--------------------------------------------------------------------------------|
|                                    | locations, and delivery terms                                                  |
|                                    | - configure core item settings                                                 |
|                                    | - create vendor-specific purchase prices                                       |
| · ·                                | - configure purchase line and invoice discounts                                |
| Configure pricing<br>and discounts | - create customer-specific sales prices                                        |
|                                    | - configure sales line and invoice discounts                                   |
|                                    | - configure best price calculations                                            |
| Per                                | form Business Central operations (30-35%)                                      |
|                                    | - differentiate between designing pages, customizing roles, and                |
|                                    | personalizing users                                                            |
| Perform basic                      | - customize roles                                                              |
| tasks in Business                  | - apply and save filters                                                       |
| Central                            | <ul> <li>find all related entries by using the Navigate action</li> </ul>      |
|                                    | <ul> <li>use the Inspect pages and data feature</li> </ul>                     |
|                                    | - perform data updates by using the Edit in Excel feature                      |
|                                    | - create a purchase order                                                      |
|                                    | <ul> <li>receive items associated with a purchase order</li> </ul>             |
|                                    | - describe the over-receipt feature                                            |
| Purchase items                     | - undo a receipt                                                               |
|                                    | <ul> <li>create a posted invoice from a purchase order</li> </ul>              |
|                                    | - create purchase returns                                                      |
|                                    | - use the Navigate action to view a posted purchase transaction                |
|                                    | - create quotations                                                            |
|                                    | <ul> <li>convert a quotation into an order or invoice</li> </ul>               |
|                                    | - analyze item availability                                                    |
|                                    | <ul> <li>ship items associated with a sales order</li> </ul>                   |
| Sell items                         | - undo shipments                                                               |
|                                    | <ul> <li>create an invoice from a sales order</li> </ul>                       |
|                                    | - create sales returns                                                         |
|                                    | - configure recurring sales lines                                              |
|                                    | <ul> <li>use the Navigate action to view a posted sales transaction</li> </ul> |
|                                    | - process purchase invoices                                                    |
|                                    | - process purchase credit memos                                                |
| Process financial                  | - process sales invoices                                                       |
| documents                          | - process sales credit memos                                                   |
|                                    | - combine order shipments into a single invoiceCorrect a posted                |
|                                    | purchase invoice                                                               |
|                                    | <ul> <li>correct a posted sales invoice</li> </ul>                             |
| Process payments                   | - process payment journals                                                     |
| and journals                       | - process cash receipt journals                                                |

| Торіс            | Details                                                             |
|------------------|---------------------------------------------------------------------|
|                  | - process payment registrations                                     |
|                  | - reverse posted journals                                           |
|                  | - run the Suggest Vendor Payments action                            |
|                  | - remove customer ledger entries                                    |
|                  | - remove vendor ledger entries                                      |
|                  | - complete a bank reconciliation                                    |
|                  | - create and process general journal entries                        |
|                  | - create and manage inventory periods                               |
|                  | - describe the adjust cost item entries posting process             |
| Manage inventory | - set up automatic cost posting                                     |
| costing          | - set up expected cost posting                                      |
|                  | - describe the relationship between items, item ledger entries, and |
|                  | value entries                                                       |

## Microsoft MB-800 Sample Questions:

| ~    |         | -          |
|------|---------|------------|
| ())) | action  | - 1        |
| Qu   | estion: | _ <b>-</b> |

You are implementing Dynamics 365 Business Central for a customer. The customer wants to upload starting entries for all master data through a general journal on the last day of the current month.

You need to upload the data according to this requirement. Which three functions should you select?

Each correct answer presents a complete solution. NOTE: Each correct selection is worth one point.

- a) Vendors Opening balance
- b) G/L Accounts Opening balance
- c) Calculate Inventory
- d) Get Standard Journals
- e) Customers Opening balance

Answer: a, b, e

#### Question: 2

You need to configure the system for receiving produce from the vendors. What should you do?

- a) Configure an Over-Receipt code with Tolerance percentage.
- b) Set up a Payment Tolerance percentage.
- c) Apply a Default Deferral template.
- d) Set the Dampener Quantity to a value greater than zero.

Answer: a

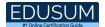

#### Question: 3

You are implementing Dynamics 365 Business Central. You are unable to view some expected functionality in the system. You need to demonstrate the use of different options for assigning profiles to users.

In which three places can you assign profiles to users?

Each correct answer presents a complete solution. NOTE: Each correct selection is worth one point.

- a) Assign a User Group to the user. Assign the Profile to the User Group.
- b) Assign a Profile on the User Personalization page.
- c) Assign the Profile on the User card.
- d) Accept the default Profile.
- e) Add the user to the Profile card.

#### Answer: a, b, d

#### Question: 4

A company plans to verify that purchase invoices use agreed-upon prices and discounts. The company is configuring settings on a vendor card.

The company receives a validation error when creating a purchase order for the vendor. You need to find out which setting is causing the validation error.

Which configuration option on the vendor card must you populate?

- a) Order address
- b) Location code
- c) Vendor Template
- d) Purchase Prices
- e) Vendor Posting Group

Answer: e

#### Question: 5

You are setting up Dynamics 365 Business Central. You need to define the Direct Cost Applied account. Where should you define the accounts for Direct Cost Applied?

- a) Item Cards
- b) Inventory Posting Setup
- c) General Posting Setups
- d) Vendor Posting Groups

#### Answer: c

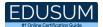

#### Question: 6

You are setting up a new company for a customer. The customer wants to sell items in boxes and pallets, but refer to the items as pieces. Each box contains 12 pieces. Each pallet contains 144 pieces.

You need to assign the unit of measures to items. How should you assign the unit of measures?

- a) Create Box as a base unit of measure. Add Pieces as an item unit of measure with the quantity per unit set to 0.08333.
- b) Create Pallet as a base unit of measure. Add Pieces as an item unit of measure with the quantity per unit set to 0.0069.
- c) Create Pieces as a base unit of measure. Add Pallet as an item unit of measure with the quantity per unit set to 144.
- d) Create Pallet as a base unit of measure. Add Box as an item unit of measure with the quantity per unit set to 0.08333.

#### Answer: c

#### Question: 7

A customer has premium licenses for Dynamics 365 Business Central. You need to make all actions and fields for the Manufacturing and Service modules available to users. What should you do?

- a) Assign users to the D365 BUS FULL ACCESS user group.
- b) Select the Premium option in the Experience field on the Company Information page.
- c) Assign SUPER permission sets to users.
- d) Assign users to the D365 BUS PREMIUM user group.
- e) Select the Custom option for the Company Badge field on the Company Information page.

Answer: b

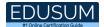

#### Question: 8

You work at a company that starts using Dynamics 365 Business Central. The customer provides you with a detailed pricing list.

Your manager wants you to use Dynamics 365 Business Central's regular discount and pricing functionality to set up the best price feature for purchases of the customer. You need to configure the best price calculation.

What two actions should you perform to apply the best price calculation feature in a sales document?

Each correct answer presents part of the solution.

- a) Modify the unit cost of an item on the item card.
- b) Insert the unit price of the items on the sales document of the customer.
- c) Set up a special price for an item on the customer sales document.
- d) Set up sales line discounts on the customer sales document.

#### Answer: b, d

#### Question: 9

You are implementing Dynamics 365 Business Central. You create items for infinite items such as water, electricity, and natural gas that are used in manufacturing processes. You need to set up the items.

Which item type should you use for infinite items?

- a) Resource
- b) Inventory
- c) Service
- d) Non-Inventory

Answer: d

#### Question: 10

You need to set up units of measure for an item to meet the requirements. What are two possible ways to achieve the goal

Each correct answer presents a complete solution. NOTE: Each correct selection is worth one point.

- a) Set a Unit of Measure for case to a Qty. of 10.
- b) Set a Qty. per Unit of Measure to 1 in the Item Units of Measure table.
- c) Set a Unit of Measure for case to a Qty. of 1.
- d) Add a Code and Description to the Units of Measure table.

Answer: a, d

# Study Guide to Crack Microsoft Business Central Functional Consultant MB-800 Exam:

- Getting details of the MB-800 syllabus, is the first step of a study plan. This pdf is going to be of ultimate help. Completion of the syllabus is must to pass the MB-800 exam.
- Making a schedule is vital. A structured method of preparation leads to success. A candidate must plan his schedule and follow it rigorously to attain success.
- Joining the Microsoft provided training for MB-800 exam could be of much help. If there is specific training for the exam, you can discover it from the link above.
- Read from the MB-800 sample questions to gain your idea about the actual exam questions. In this PDF useful sample questions are provided to make your exam preparation easy.
- Practicing on MB-800 practice tests is must. Continuous practice will make you an expert in all syllabus areas.

### **Reliable Online Practice Test for MB-800 Certification**

Make EduSum.com your best friend during your Microsoft Dynamics 365 Business Central Functional Consultant exam preparation. We provide authentic practice tests for the MB-800 exam. Experts design these online practice tests, so we can offer you an exclusive experience of taking the actual MB-800 exam. We guarantee you 100% success in your first exam attempt if you continue practicing regularly. Don't bother if you don't get 100% marks in initial practice exam attempts. Just utilize the result section to know your strengths and weaknesses and prepare according to that until you get 100% with our practice tests. Our evaluation makes you confident, and you can score high in the MB-800 exam.

Start Online practice of MB-800 Exam by visiting URL https://www.edusum.com/microsoft/mb-800-microsoft-dynamics-365business-central-functional-consultant